## **ACDP Connecting Device Steps**

## **1**、Open the Bluetooth and connect the WiFi;

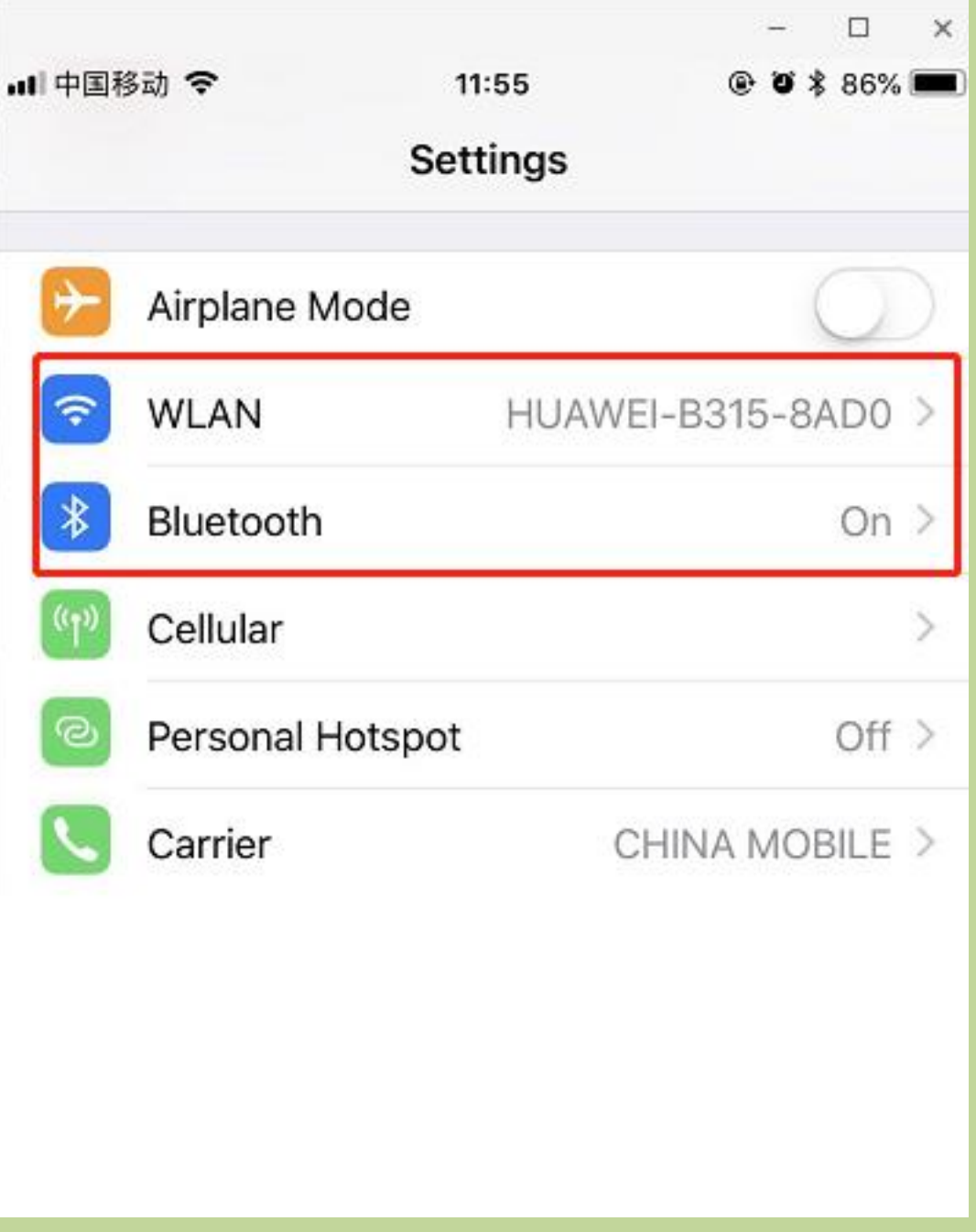

2、**Open the ACDP on your phone and click setting as the following icon;Click** "**Initial use settings**"

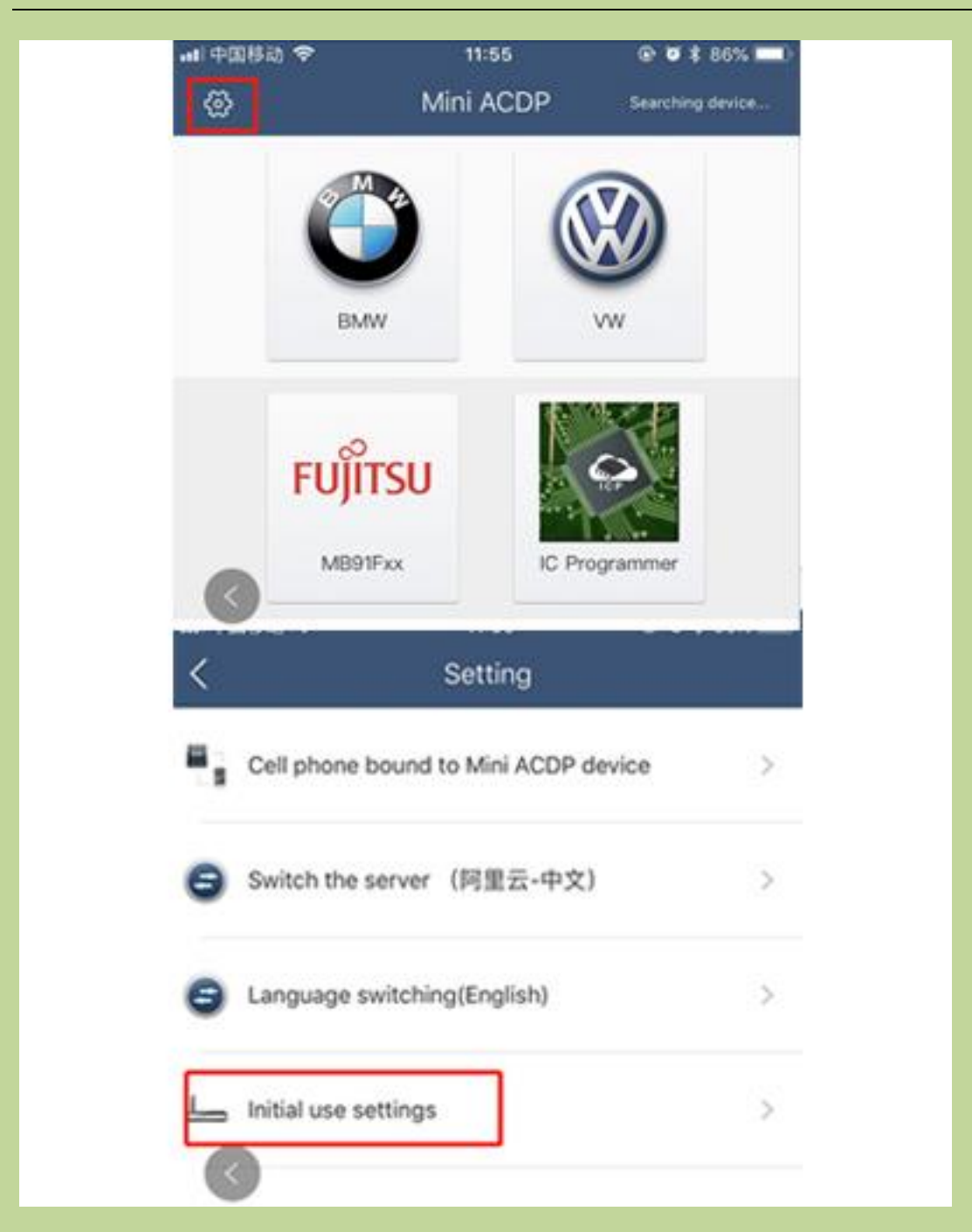

3、**Following the directions: press and hold the** "**SET**" **button on the ACDP device for about 7s till the device**'**s buzzer sounds, then release the** "**SET**" **button. Then click** "**Next**"**;**

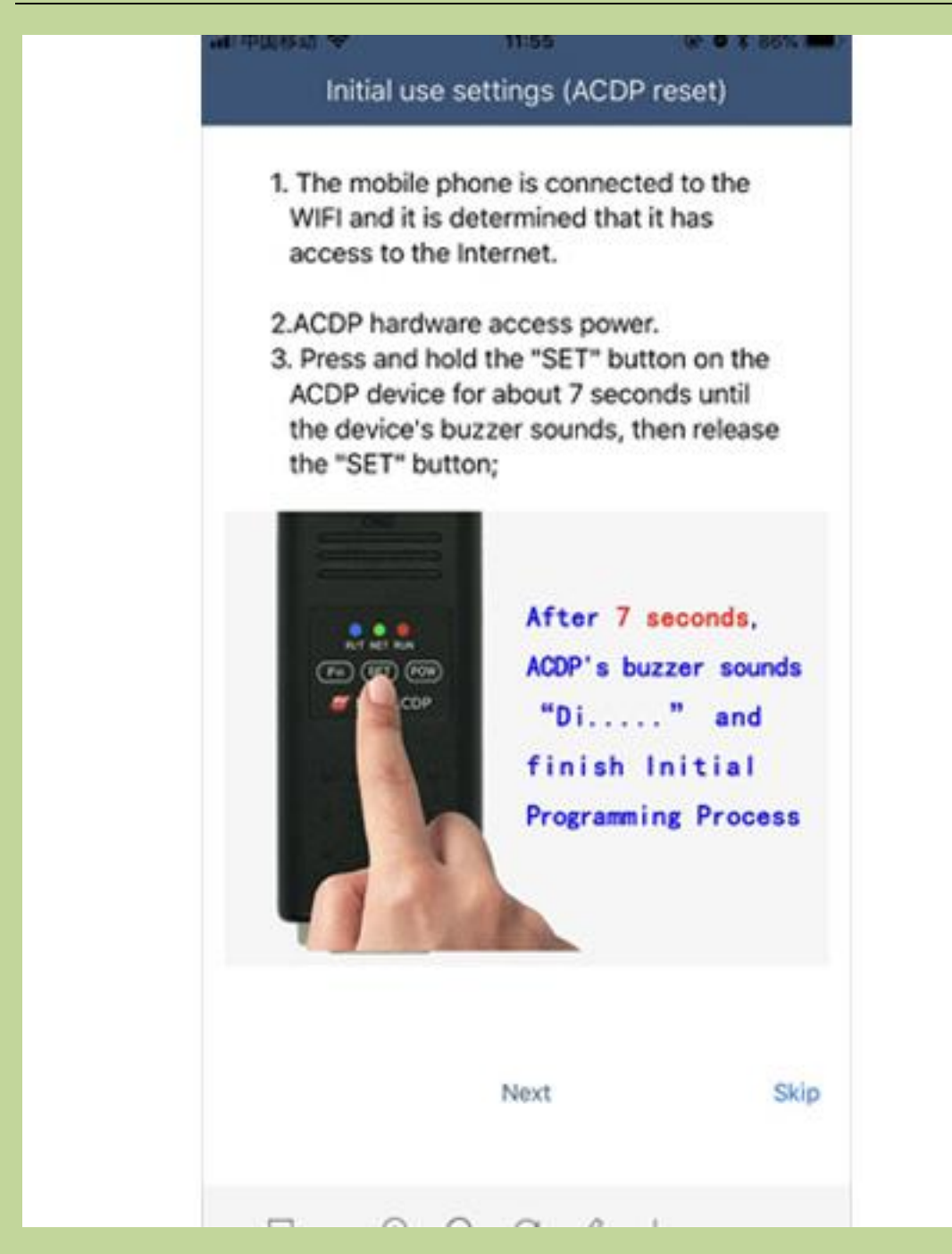

4、**Choose the device;**

[OBDexpress.co.uk](http://www.obdexpress.co.uk/)

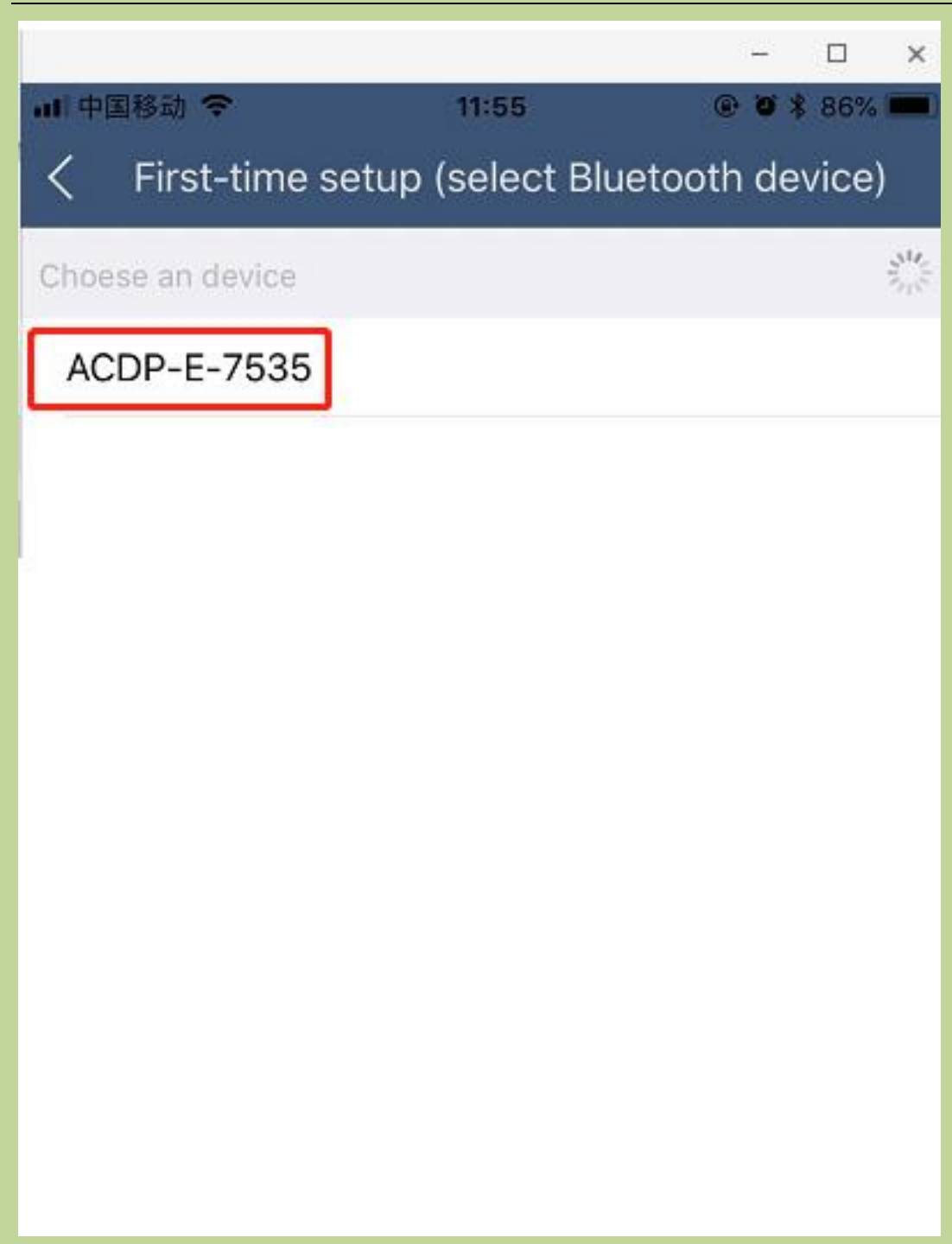

5、**Enter the password of WiFi, then click** "**Start configuration**"**;**

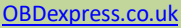

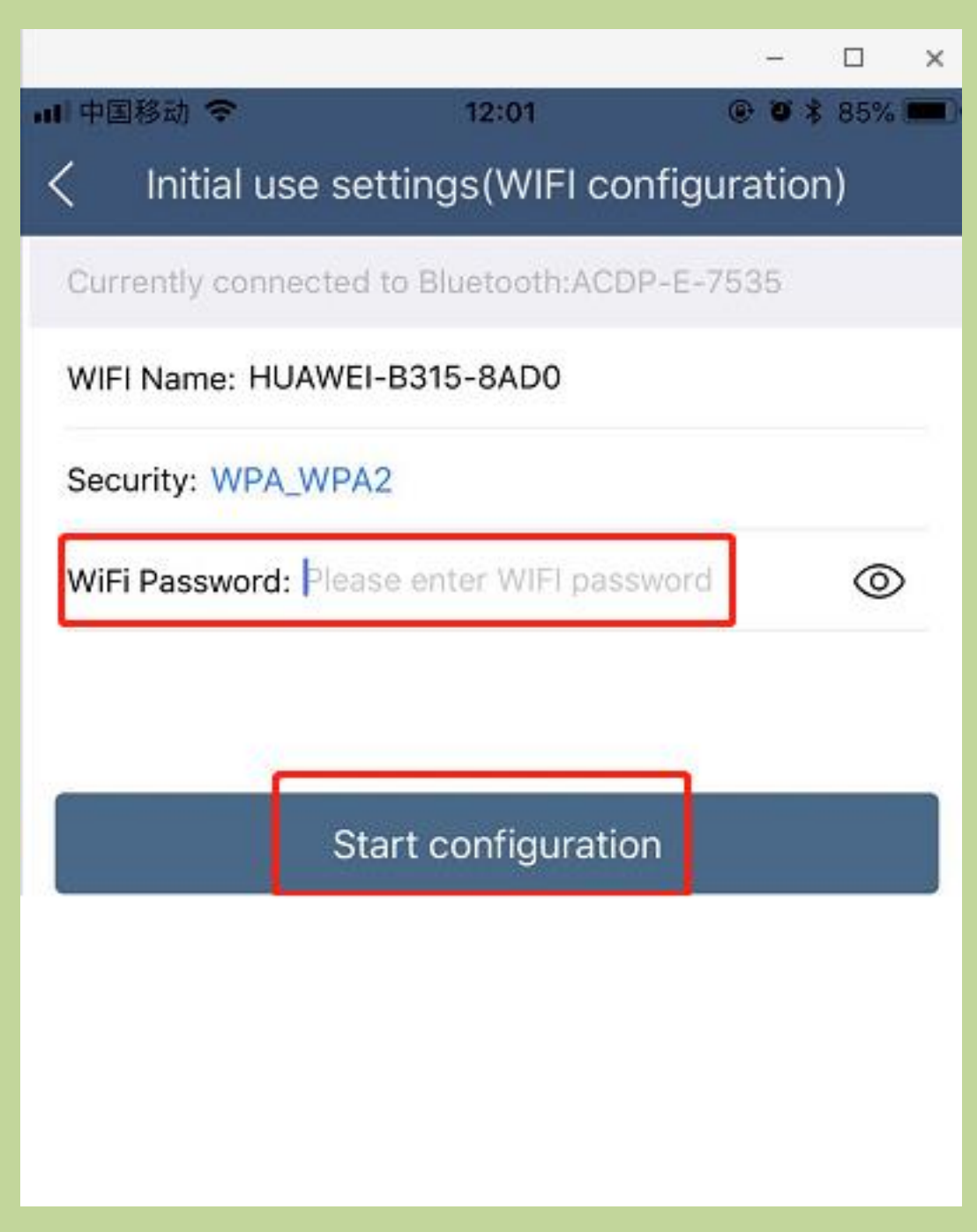

6、**Bond the device;**

[OBDexpress.co.uk](http://www.obdexpress.co.uk/)

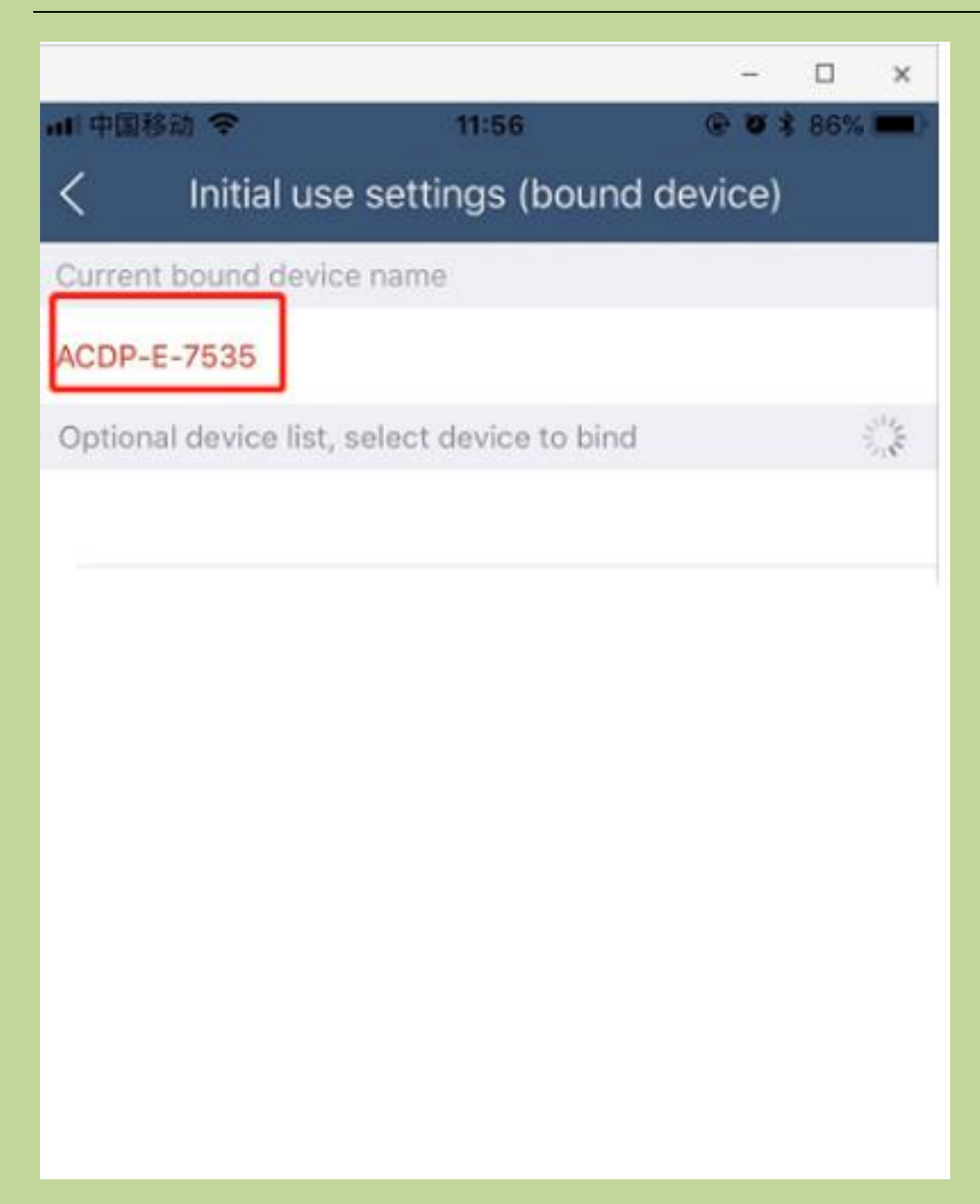

7、**Bonded successful as the following.**

[OBDexpress.co.uk](http://www.obdexpress.co.uk/)

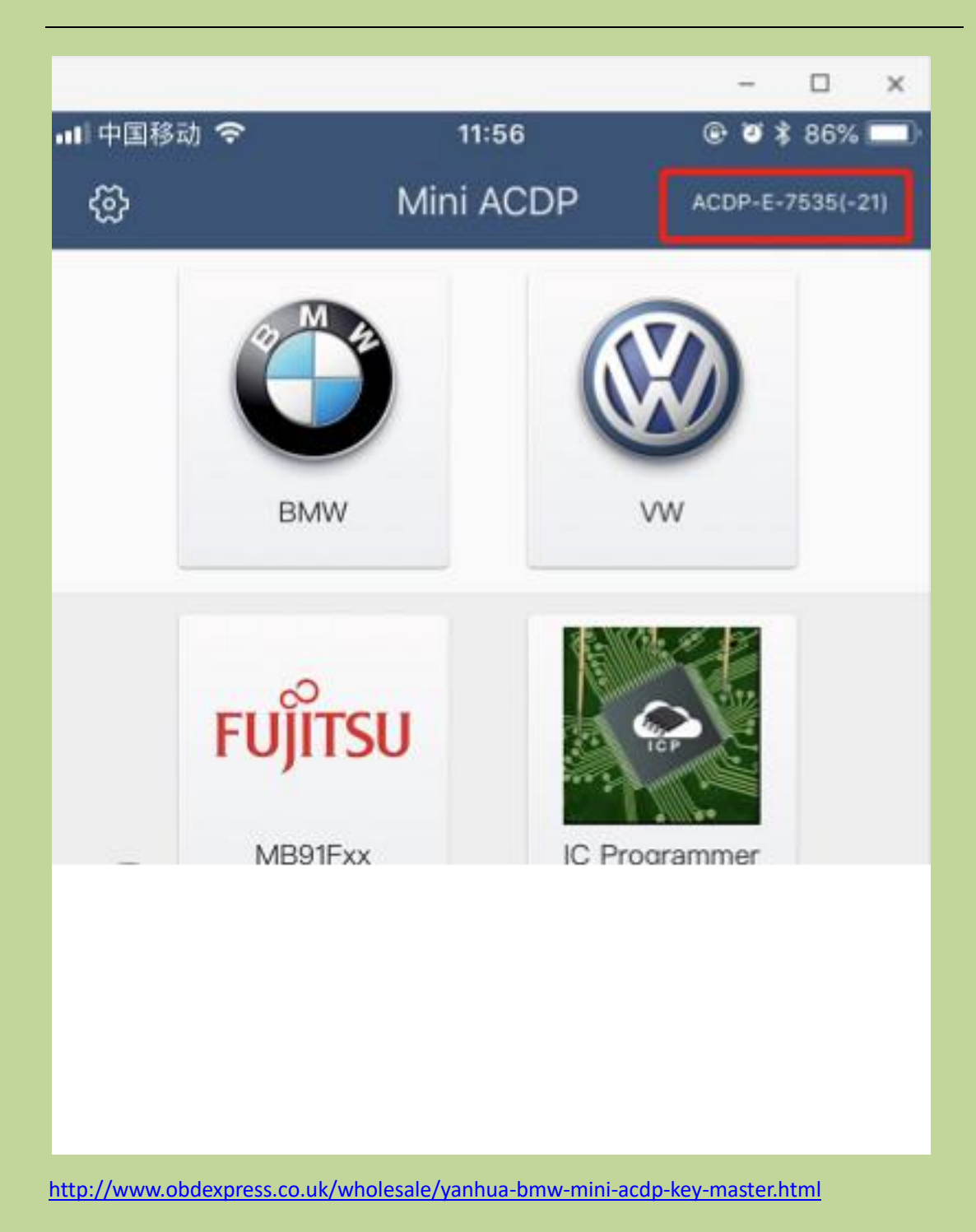